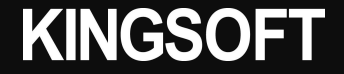

1

## **ファミリーリンク設定時の子供端末への インストール許可方法**

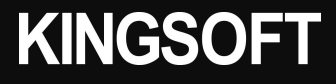

ファミリーリンク設定の子供側 ※ポップアップ詳細画面 の端末では、 インストール時に以下のような 画面が表示されます。

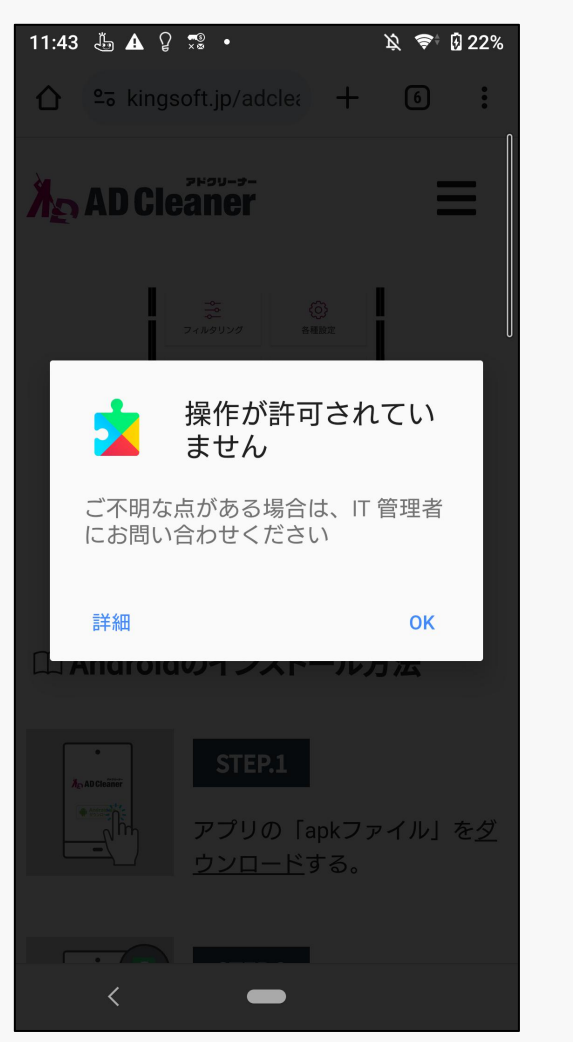

ファミリー リンクの保護者に..

管理者は、設定、権限、コーポレート

アクセス、ネットワーク アクティビ ティ、デバイスの位置情報など、この ユーザーに関連付けられたアプリやデ

ータの監視、管理を行えます。

このデバイス管理アプリを無効にする

☆ ◆ 图23%

11:43  $\frac{8}{100}$  A  $\frac{6}{100}$   $\frac{6}{100}$   $\frac{6}{100}$ 

デバイス管理

キャンセル

 $\langle$ 

 $\qquad \qquad$ 

「保護者による使用制限」アプ リが入っており、使用制限がか

15:53  $\frac{\pi}{40}$  A  $\frac{\pi}{2}$  . ☆ 拿↓■100% アプリ情報  $\leftarrow$ Q  $\mathcal{S}$ 保護者による使用制限 **Z** 面  $\triangle$ 開く アンインスト 強制停止  $-1\nu$ 通知 約0件の通知 / 调 許可 リクエストされた権限はありません ストレージとキャッシュ 6.53 MB使用 (内部ストレージ) モバイルデータと Wi-Fi データ通信の使用はありません 詳細設定  $\vee$ 利用時間、バッテリー、デフォルトで開...  $\langle$  $\overline{\phantom{0}}$ 

かっています。 も操作が許可されていませんと 「保護者による仕様制限」は、 アンインストールしようとして なります。

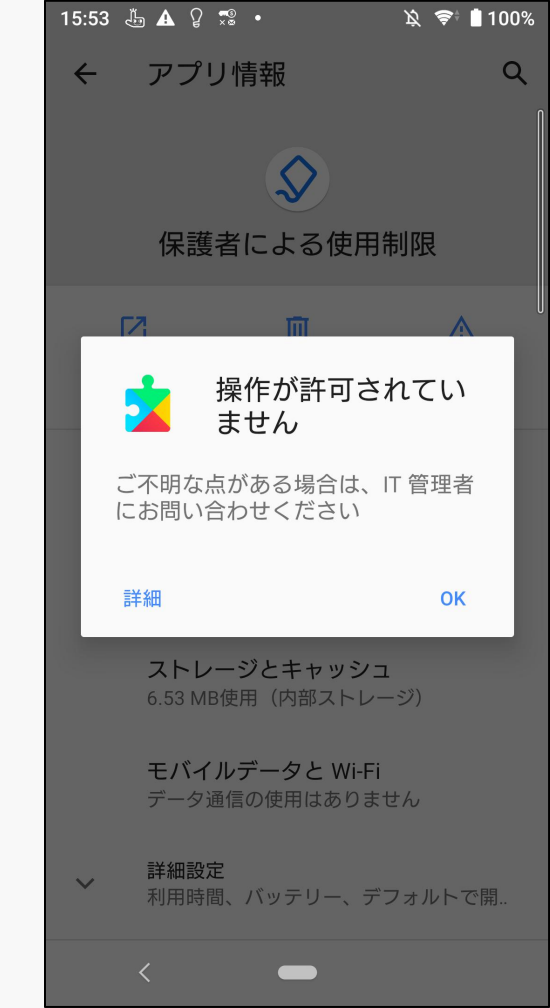

**KINGSOFT** 

解除するには保護者側での ファミリーリンクアプリを開き、 管理ページを表示します。 11:46  $*$   $*$   $G$   $*$  $\odot$   $\blacktriangledown$   $\blacktriangle$   $\blacksquare$  77%  $\equiv$  Tester<sub>5</sub>  $\bullet$ Sony Xperia Ace ■ ロック 13 分使用 1日の利用時間の上限  $\odot$ 制限なし 今日の利用時間の上限はオフになっています 今日だけ変更 (1週間のスケジュールを編集 休息時間 L  $21:00 \sim 7:00$ 9時間14分後に開始 (1週間のスケジュールを編集 今日だけ変更 アプリの利用制限 … アプリをブロック、または利用時間を制限で >  $\Leftrightarrow$ 带。  $\odot$ ハイライト 管理 位置情報  $\bullet$  $\blacktriangleleft$  $\blacksquare$ 

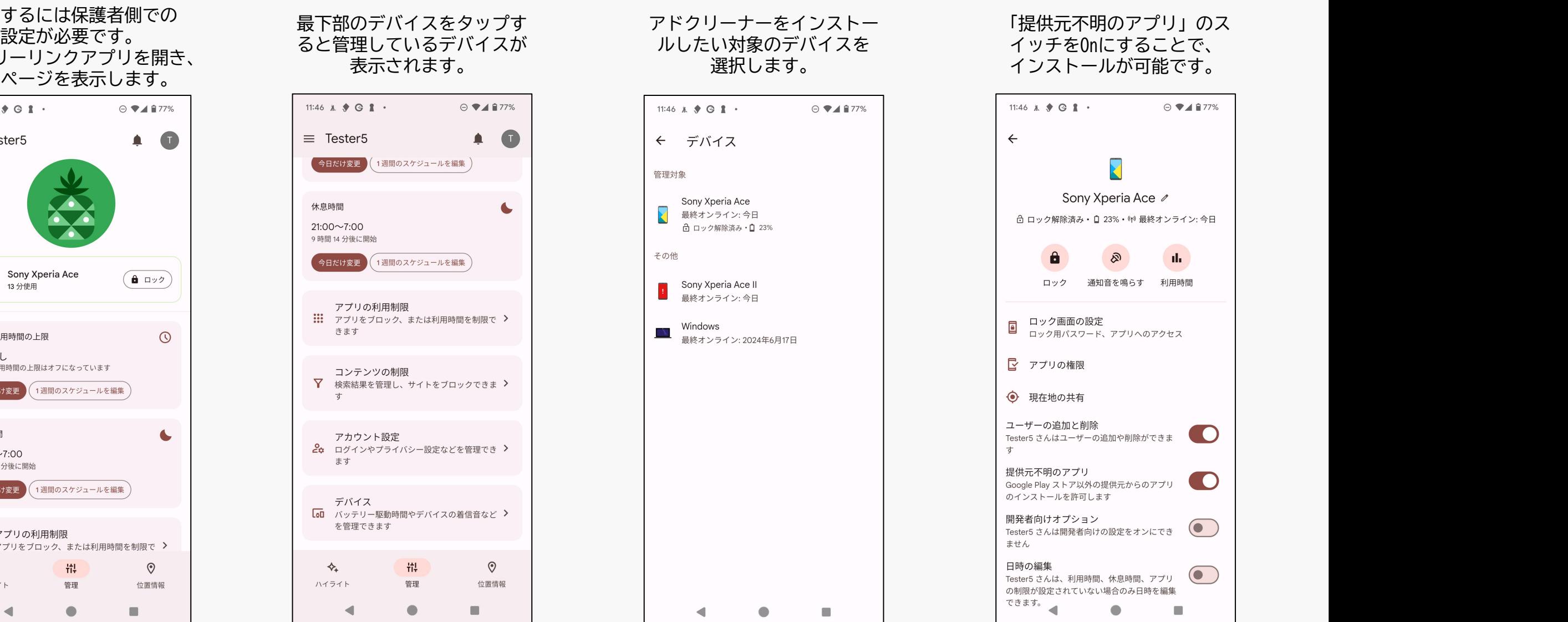

イッチをOnにすることで、 11:46  $\lambda$   $\blacklozenge$   $\blacksquare$   $\blacksquare$   $\blacksquare$  $\odot$   $\blacktriangledown$  4  $\blacksquare$  77% Sony Xperia Ace ∕ A ロック解除済み · 0 23% · (m) 最終オンライン: 今日 ala l ロック 通知音を鳴らす 利用時間 ロック画面の設定 ロック用パスワード、アプリへのアクセス ■ アプリの権限 → 現在地の共有 ユーザーの追加と削除  $\bullet$ Tester5 さんはユーザーの追加や削除ができま 提供元不明のアプリ **CO** Google Play ストア以外の提供元からのアプリ のインストールを許可します 開発者向けオプション  $\bullet$ Tester5 さんは開発者向けの設定をオンにでき ません 日時の編集  $\bullet$ Tester5 さんは、利用時間、休息時間、アプリ の制限が設定されていない場合のみ日時を編集 こんが 以足し<br>できます。  $\bullet$  $\Box$ 

※インストールが完了したら、他の有害なアプリをインストールしてしまう可能性があるので、 必ず「提供元不明のアプリ」スイッチをOffにしてください。